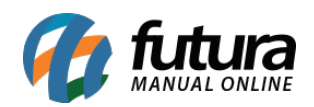

**Sistema:** Futura Server

**Caminho:** *Cadastros>Financeiro>Operação Financeira*

**Referência:** FS27

**Versão:** 2015.5.4

**Como funciona:** Por padrão o sistema já contem algumas operações financeiras cadastradas para serem utilizadas na hora de gerar as contas a receber ou a pagar.

Para cadastrar uma nova operação acesse o caminho acima, clique em *F2 Novo* e o sistema abrirá a tela abaixo:

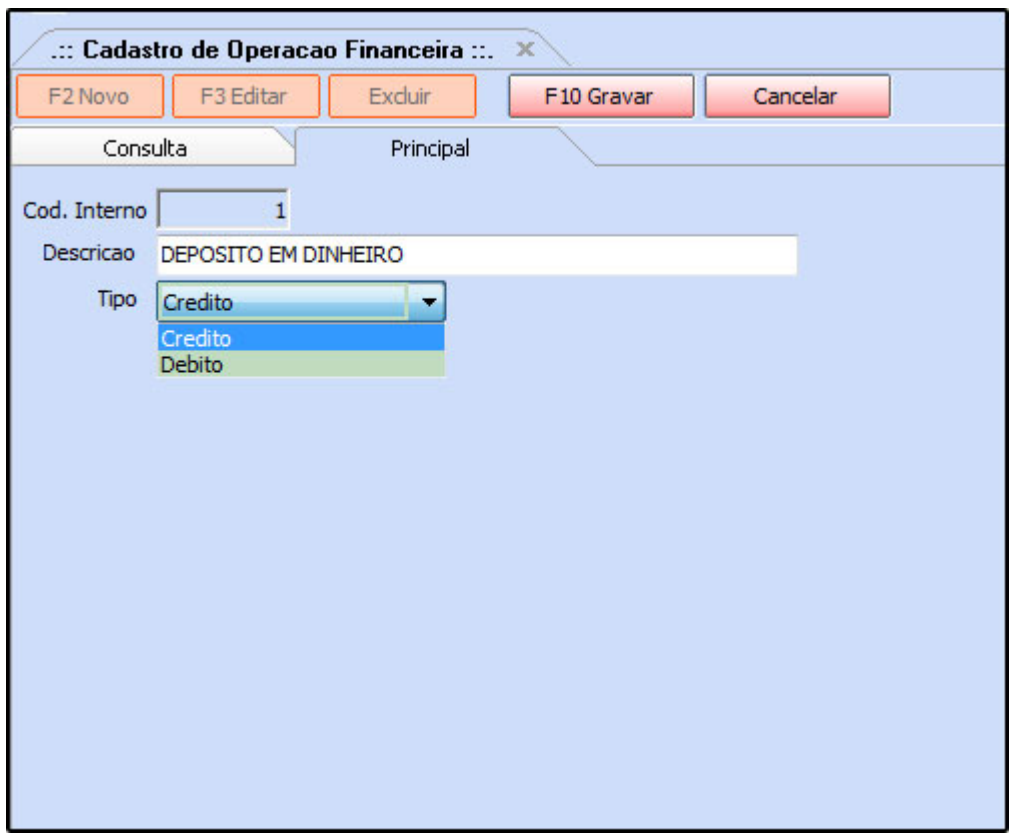

Em seguida preencha os seguintes campos:

*Descrição:* Insira uma descrição para a operação financeira que será cadastrada;

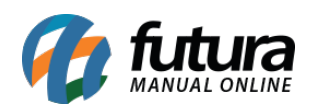

*Tipo*: Informe se esta operação financeira será do tipo: Crédito ou Débito. Vale lembrar que o tipo *Crédito* irá creditar valores na conta corrente, ou seja, é uma operação de entrada de valores. Já a opção *Debito* irá debitar um valor da conta corrente em questão, sendo uma operação de saída de valores.

Após inserir os dias clique em *F10 Gravar* para finalizar*.*